## Modelo linear

## 2023

É apresentado um exemplo de ajuste em R com algumas ferramentas de diagnóstico aplicadas a um modelo linear normal.

*# Separador decimal nos resultados: ","* **options**(OutDec = ",")

O conjunto de dados iris é usado. A variável resposta é "Sepal.Length" e as variáveis explicativas são "Sepal.Width" "Petal.Length" e "Petal.Width" referentes à espécie *Iris setosa*.

```
dados <- iris[1:50, 1:4]
colnames(dados) <- c("Y", "X1", "X2", "X3")
(n <- nrow(dados))
```

```
## [1] 50
```
**summary**(dados)

## Y X1 X2 X3 ## Min. :4,300 Min. :2,300 Min. :1,000 Min. :0,100 ## 1st Qu.:4,800 1st Qu.:3,200 1st Qu.:1,400 1st Qu.:0,200 ## Median :5,000 Median :3,400 Median :1,500 Median :0,200 ## Mean :5,006 Mean :3,428 Mean :1,462 Mean :0,246 ## 3rd Qu.:5,200 3rd Qu.:3,675 3rd Qu.:1,575 3rd Qu.:0,300 ## Max. :5,800 Max. :4,400 Max. :1,900 Max. :0,600 **pairs**(dados, labels = **c**("Y", **expression**(X[1]), **expression**(X[2]), **expression**(X[3])), pch = 20, lower.panel = NULL, col = "red")

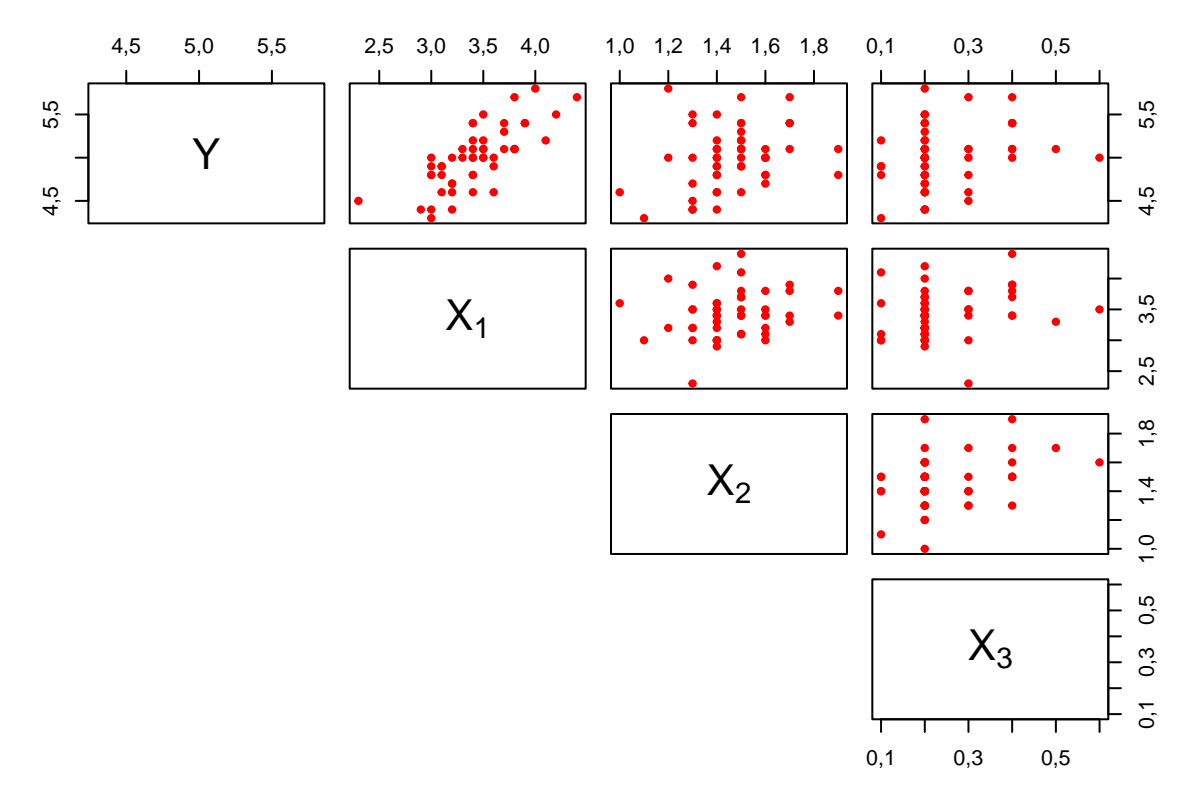

**Nota 1**. Comente os gráficos acima.

Um modelo linear é ajustado com a função lm.

m1 <- **lm**(Y **~** X1 **+** X2 **+** X3, data = dados) **names**(m1)

## [1] "coefficients" "residuals" "effects" "rank" ## [5] "fitted.values" "assign" "qr" "df.residual" ## [9] "xlevels" "call"

**Nota 2**. Explique cada um dos componentes do objeto m1 acima.

**Nota 3**. Refaça o ajuste utilizando a função glm.

```
summary(m1)
```

```
##
## Call:
## lm(formula = Y ~ x1 + X2 + X3, data = dados)##
## Residuals:
## Min 1Q Median 3Q Max
## -0,40662 -0,17721 0,01222 0,13388 0,49693
##
## Coefficients:
## Estimate Std. Error t value Pr(>|t|)
## (Intercept) 2,35189 0,39287 5,986 3,03e-07 ***
## X1 0,65483 0,09245 7,083 6,83e-09 ***
## X2 0,23756 0,20802 1,142 0,259
## X3 0,25213 0,34686 0,727 0,471
## ---
## Signif. codes: 0 '***' 0,001 '**' 0,01 '*' 0,05 '.' 0,1 ' ' 1
```
## ## Residual standard error: 0,2371 on 46 degrees of freedom ## Multiple R-squared: 0,5751, Adjusted R-squared: 0,5474 ## F-statistic: 20,76 on 3 and 46 DF, p-value: 1,192e-08

**Nota 4**. Comente os resultados acima.

Os valores observados e ajustados pelo modelo são apresentados abaixo.

```
rm1 <- range(dados$Y, m1$fitted.values)
plot(dados$Y, m1$fitted.values, pch = 20, xlab = "Valor observado",
     ylab = "Valor ajustado", xlim = rm1, ylim = rm1, col = "blue")
abline(0, 1, 1ty = 2, col = "red", 1wd = 2)
```
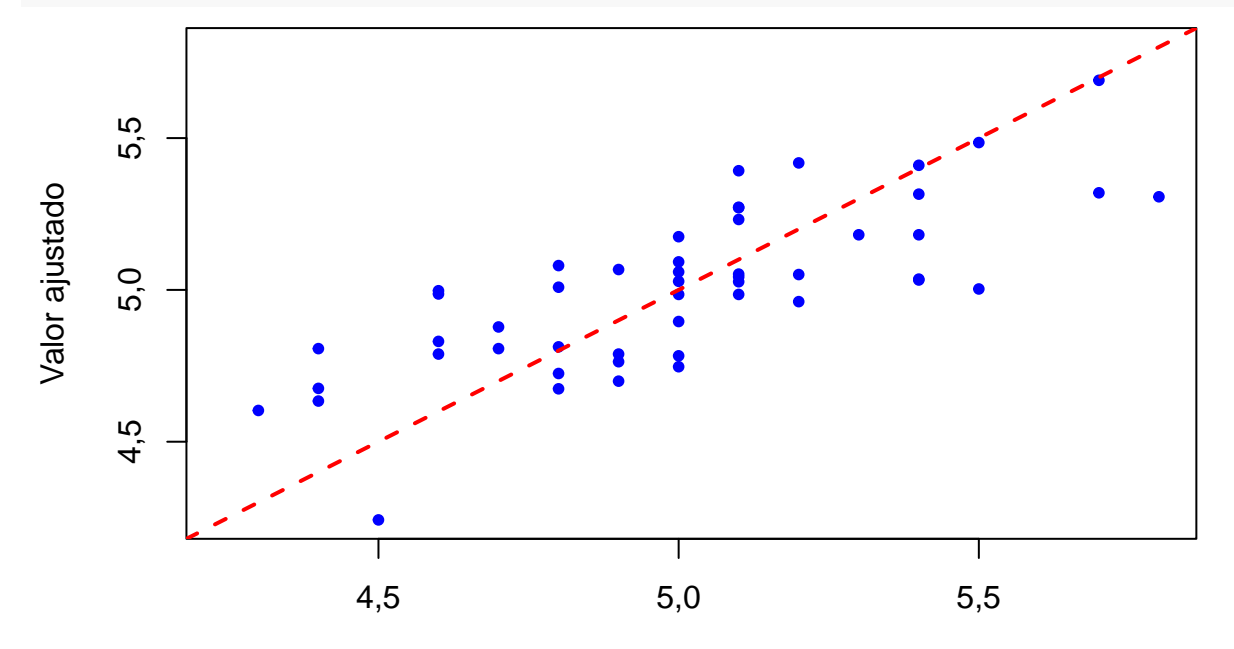

## Valor observado

**Nota 5**. Justifique o uso da função range no trecho acima.

**Nota 6**. Comente o resultado do ajuste com base no gráfico acima.

Alguns gráficos representando a medida de alavancagem são mostrados abaixo.

```
p <- length(m1$coefficients)
minh <- min(lm.influence(m1)$h)
cexh <- 2 * (lm.influence(m1)$h - minh) / (max(lm.influence(m1)$h) - minh) + 1
plot(lm.influence(m1)$h, type = "h", xlab = "Observação",
    ylab = "Alavancagem", col = "blue")
abline(h = 2 * p / n, 1ty = 2, col = "red")
```
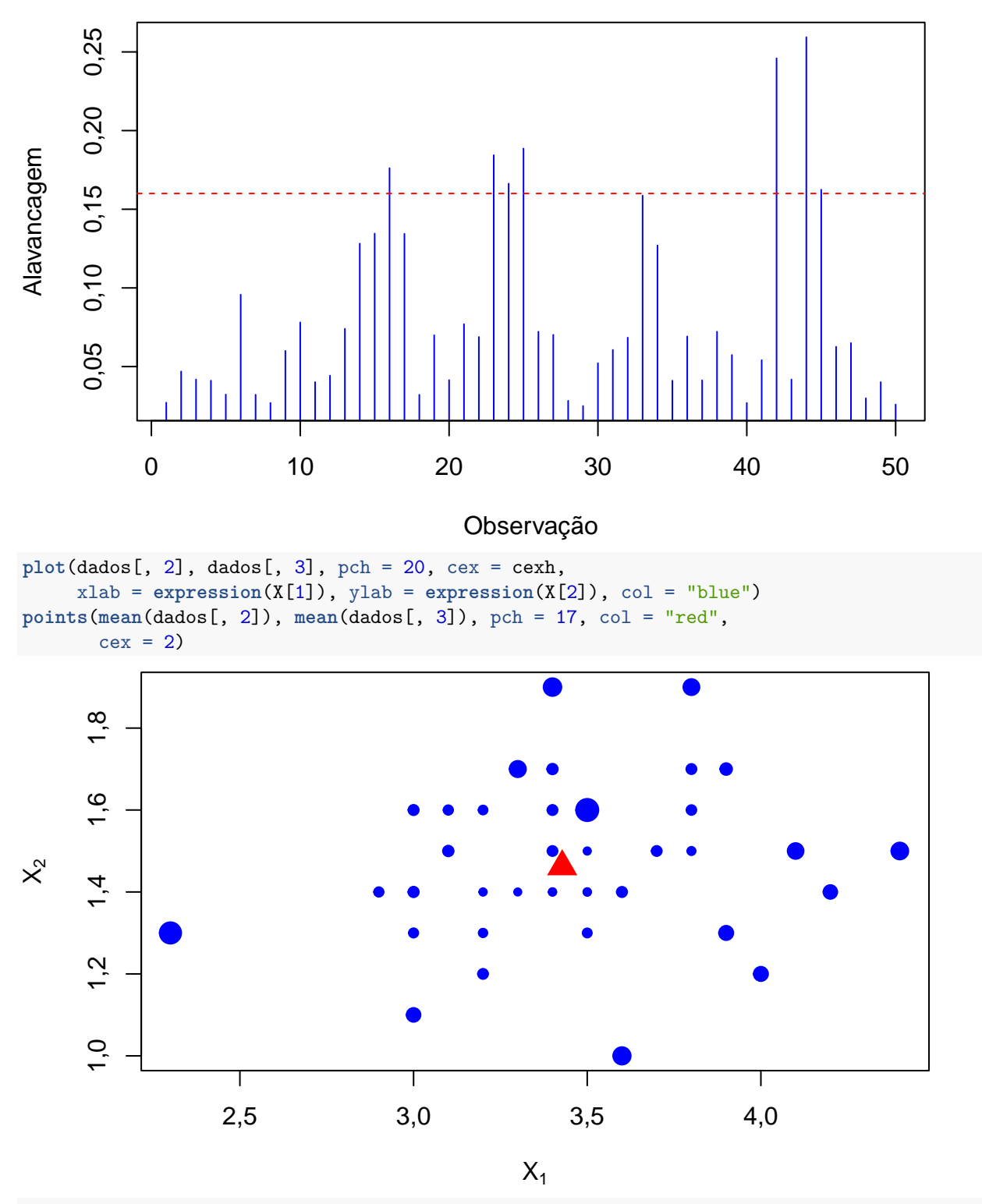

**plot**(dados[, 2], dados[, 4], pch = 20, cex = cexh, xlab = **expression**(X[1]), ylab = **expression**(X[3]), col = "blue") **points**(**mean**(dados[, 2]), **mean**(dados[, 4]), pch = 17, col = "red",  $cex = 2$ 

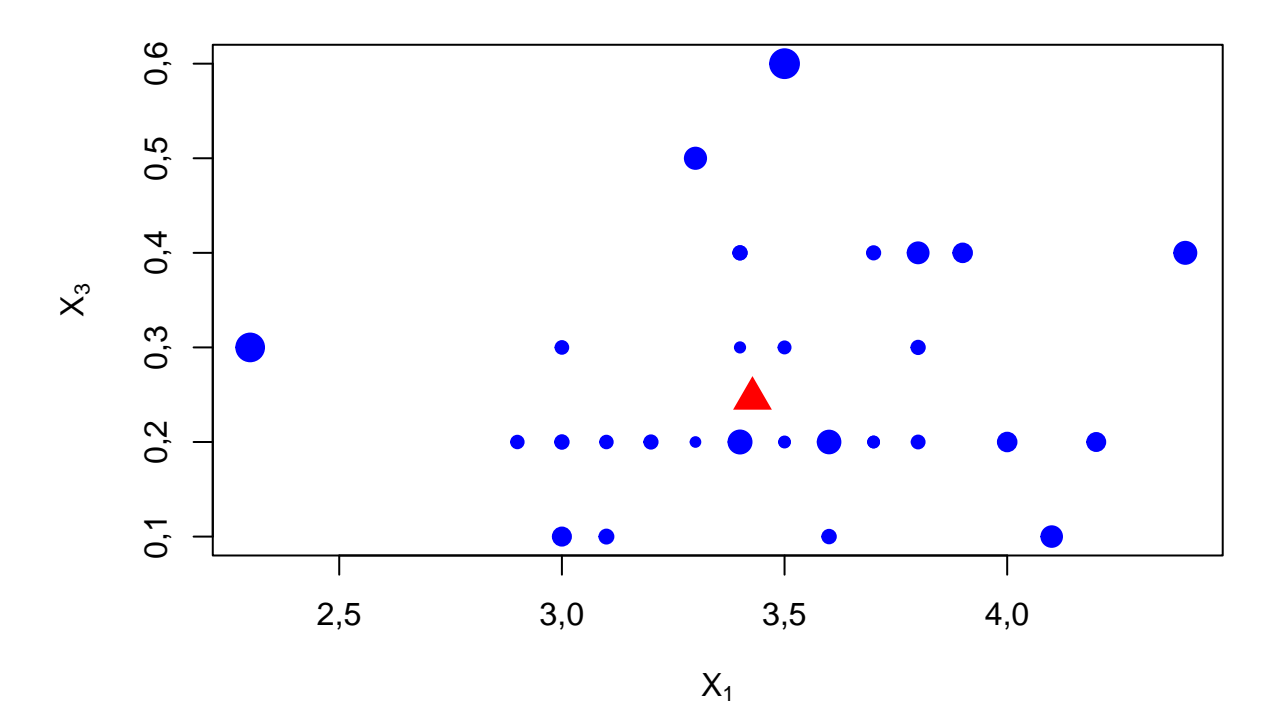

```
plot(dados[, 3], dados[, 4], pch = 20, cex = cexh,
     xlab = expression(X[2]), ylab = expression(X[3]), col = "blue")
points(mean(dados[, 3]), mean(dados[, 4]), pch = 17, col = "red",
       cex = 2
```
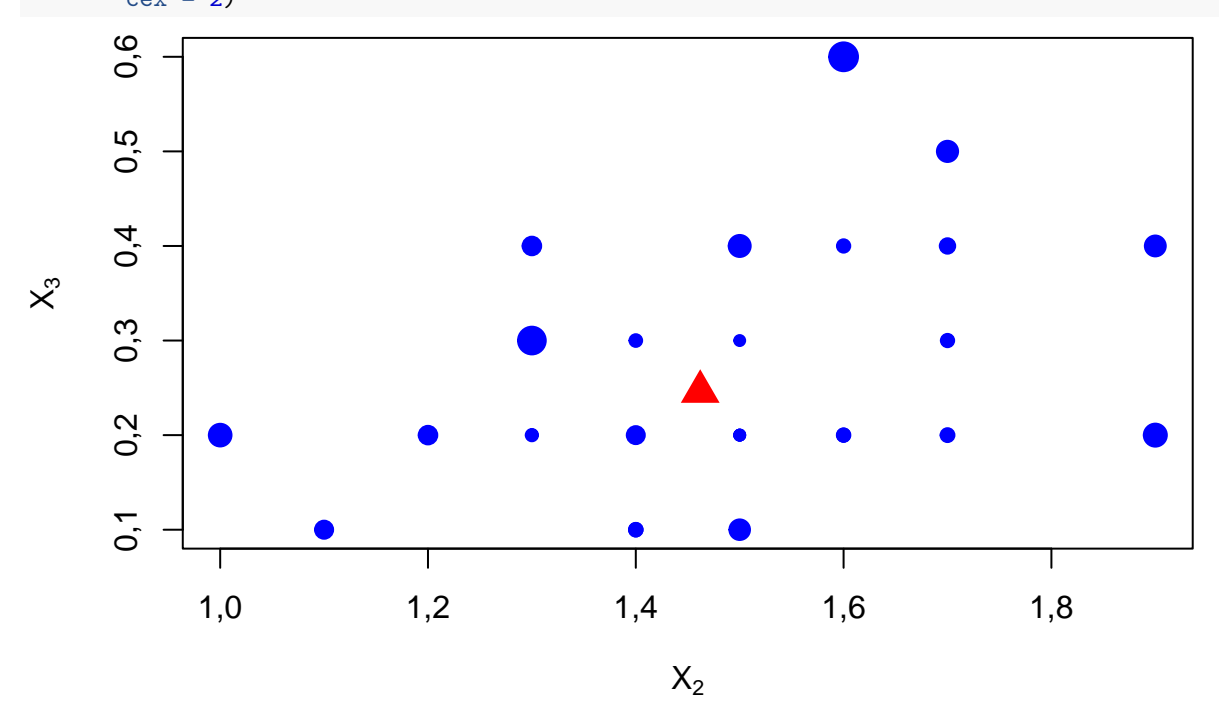

**Nota 7**. Explique os resultados gerados pela função lm.influence.

**Nota 8**. Nos gráficos acima identifique as observações com alavancagem mais alta.

Em seguida apresentamos gráficos com os resíduos studentizados deletados.

```
# Resíduo studentizado deletado
tis <- m1$resid * sqrt((n - p - 1) /
```
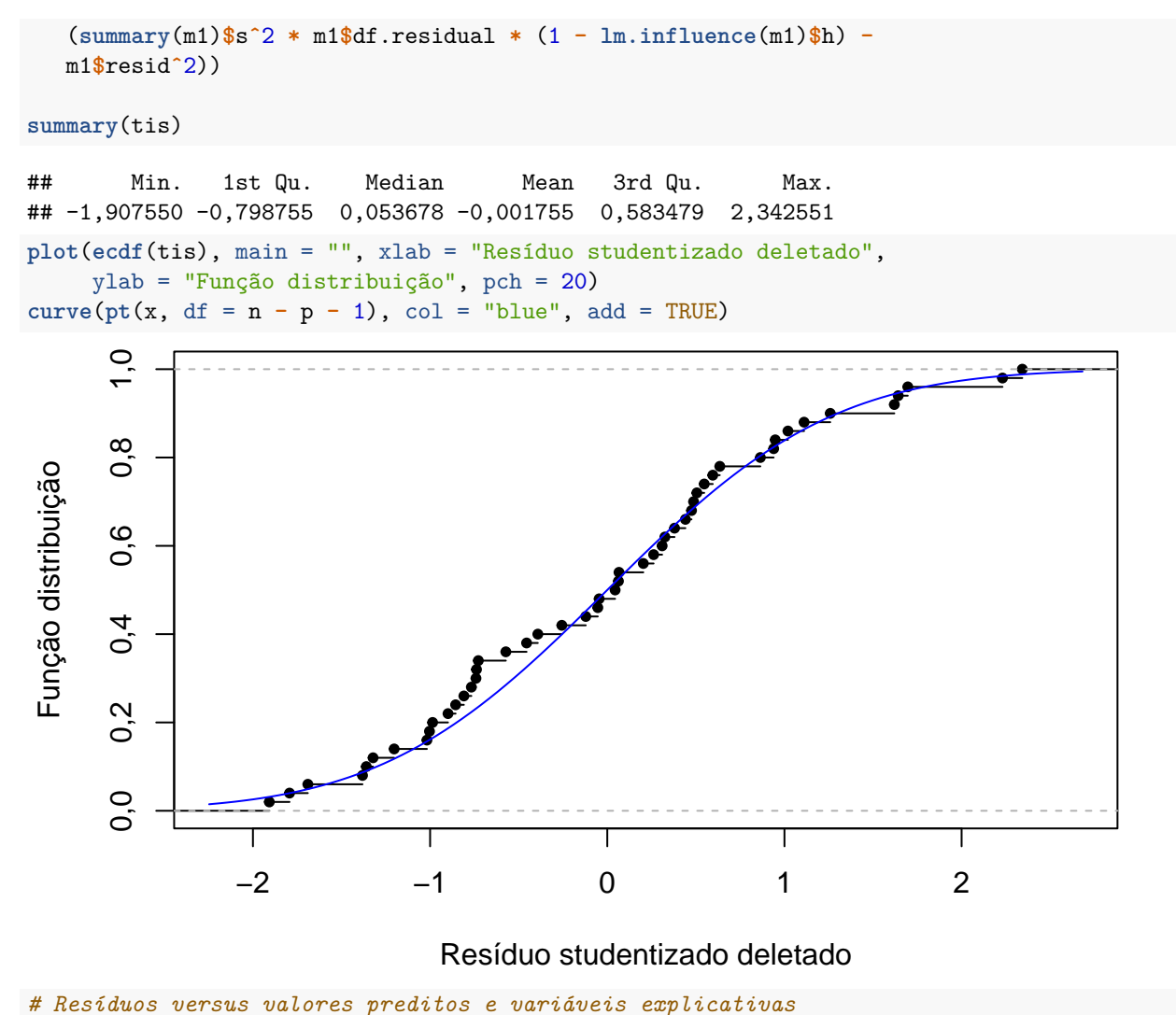

```
par(mfrow = c(2, 2))maxe <- max(abs(m1$resid))
plot(m1$fitted.values, m1$residuals, pch = 20, ylab = "Resíduo",
     xlab = "Valor ajustado", ylim = c(-maxe, maxe), col = "blue")
abline(h = 0, 1ty = 2, col = "red")for (j in 2:4) {
   plot(dados[, j], m1$residuals, pch = 20, ylab = "Resíduo",
        xlab = names(dados)[j], ylim = c(-maxe, maxe), col = "blue")
   abline(h = 0, lty = 2, col = "red")}
```
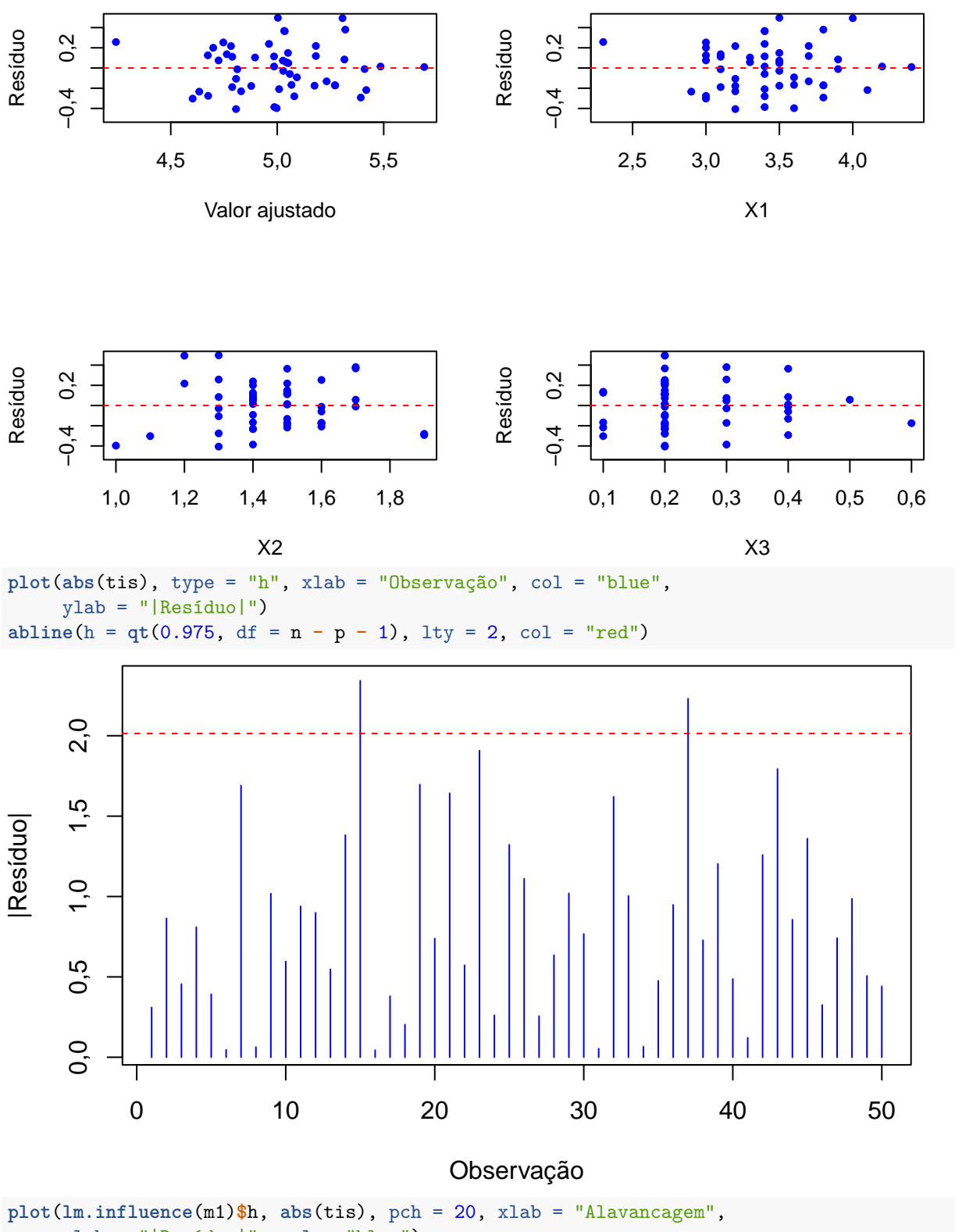

ylab = "|Resíduo|", col = "blue")

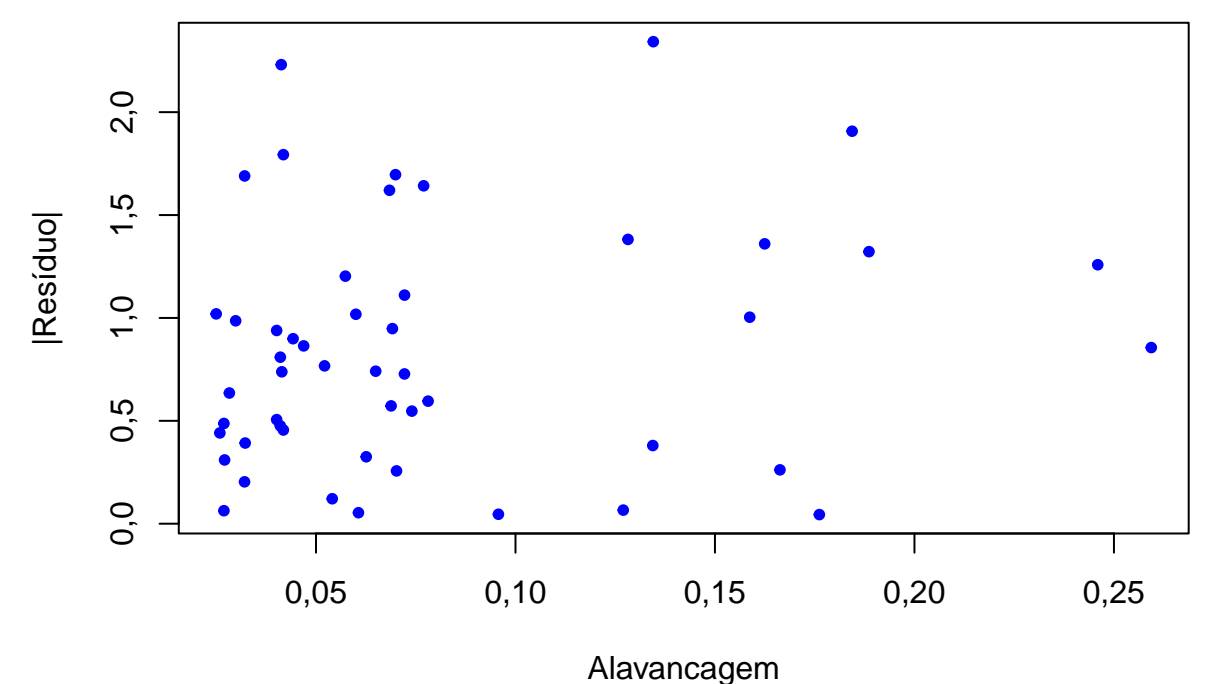

**Nota 9**. Comente os gráficos acima relacionando-os com suposições do modelo.

**Nota 10**. Apresente o gráfico de quantis dos resíduos studentizados deletados com envelope.

Para ajudar a identificar observações influentes, são apresentados gráficos de índices das medidas DFFITS e distância de Cook. Além destas, para cada coeficiente do modelo, é apresentada a mudança na estimativa decorrente da exclusão de uma observação de cada vez.

```
# DFFITS e distância de Cook
dffits <- tis * sqrt(lm.influence(m1)$h / (1 - lm.influence(m1)$h))
dffitsc <- 2 * sqrt(p / (n - p))
dcook <- m1$residˆ2 * lm.influence(m1)$h /
   (p * summary(m1)$sˆ2 * (1 - lm.influence(m1)$h))
(dcookc <- qf(0.95, df1 = p, df2 = n - p))
## [1] 2,574035
par(mfrow = c(1, 2))plot(dffits, type = "h", xlab = "Observação", ylab = "DFFITS",
     col = "blue")abline(h = c(-diffitsc, diffitsc), lty = 2, col = "red")plot(dcook, type = "h", xlab = "Observação", ylab = "Distância de Cook",
     col = "blue")abline(h = dcookc, lty = 2, col = "red")
```
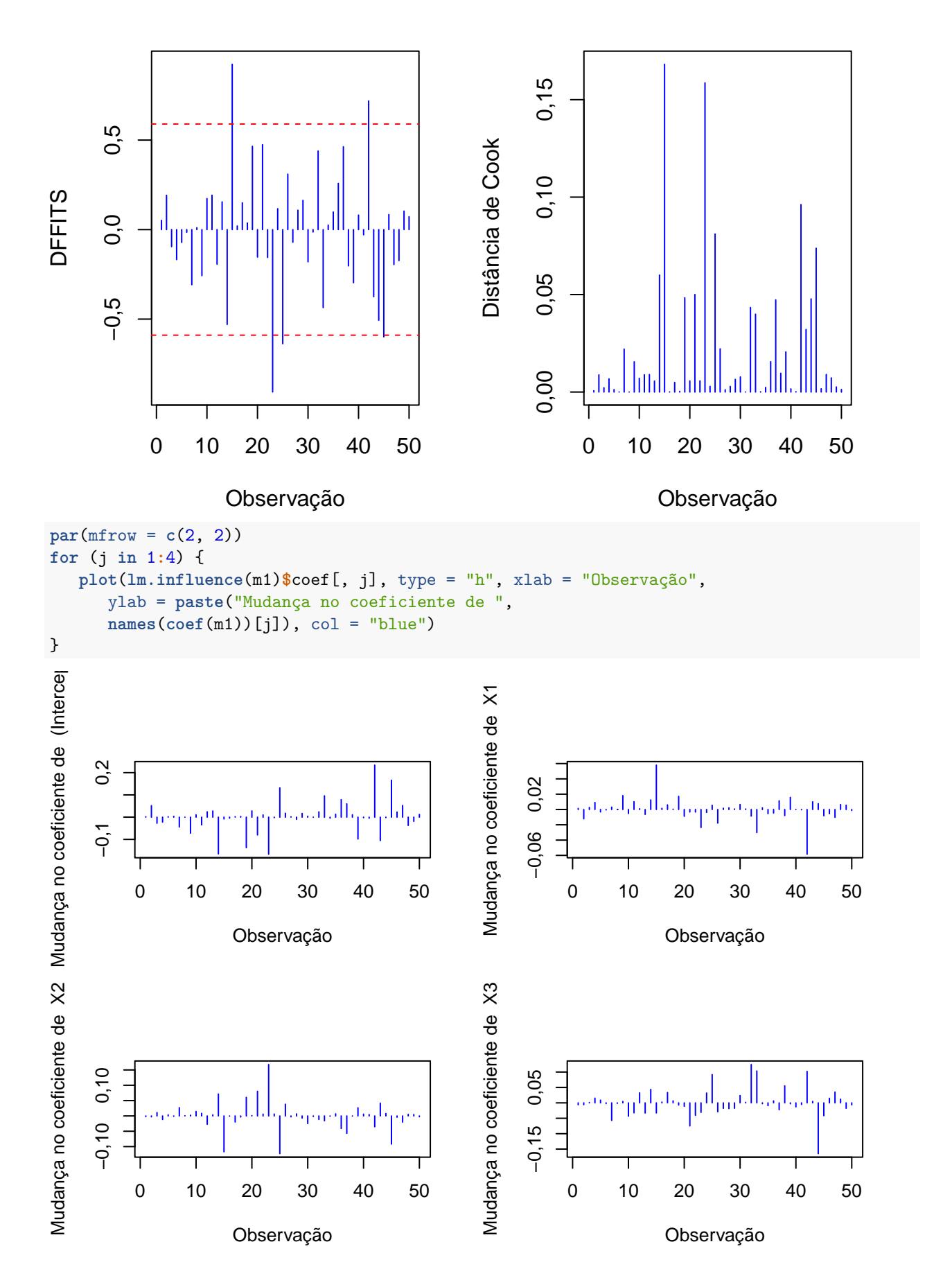

9

**Nota 10**. Identifique as observações mais influentes nos gráficos abaixo. Tente apontar alguma diferença marcante delas em relação às demais.

**Nota 11**. Efetue o teste da hipótese H: *βX*<sup>2</sup> = *βX*<sup>3</sup> = 0. Caso seja possível simplificar o modelo, refaça o exemplo com o modelo mais simples.